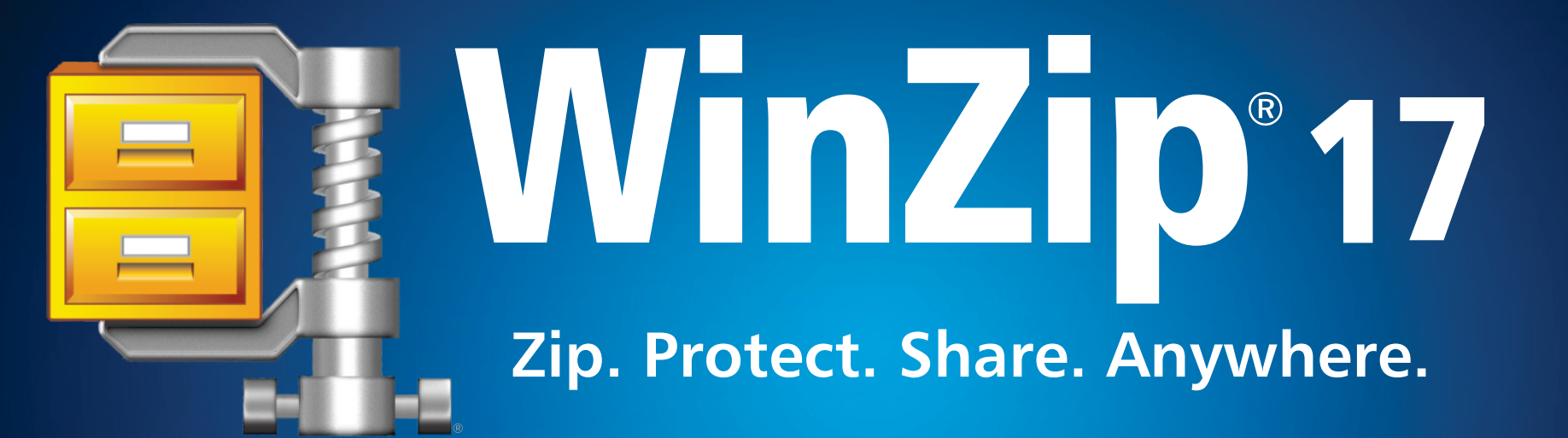

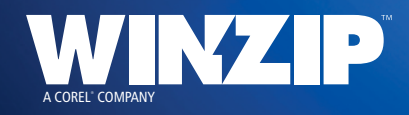

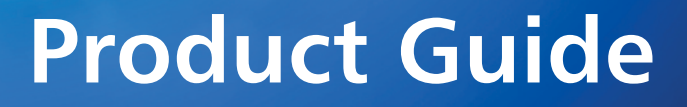

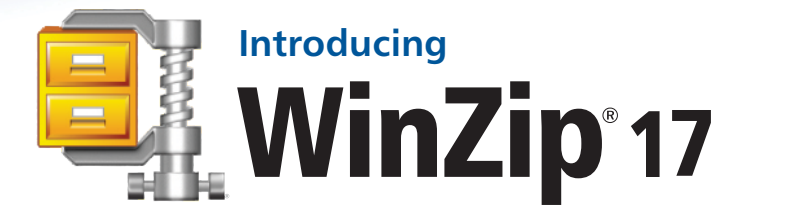

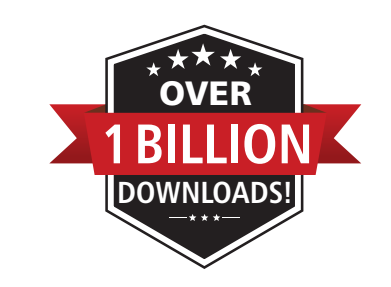

COREL  $\bullet$ cozEL Zip and Unzin Zip and Unz -Min7in ۱ WinZiɒ

**WinZip<sup>®</sup> 17** is our most significant update ever. Completely redesigned for the way people share today, it is the only application that provides users with a single product that makes it easy and secure to share on cloud services, via social media and by email.

This release comes at an exciting time for WinZip. 2011 was our best year yet and that momentum has continued in 2012. This year, WinZip surpassed 1 billion downloads and released apps for all of today's most popular platforms and devices, including Windows 8, Mac, iOS and Android. WinZip boasts years of success, a huge install base and millions of downloads each month.

WinZip 17 is designed for the way we share files today. By combining proven compression and encryption tools with new features that integrate seamlessly into email, cloud services and social sites, WinZip 17 offers a worry-free way to share, anywhere.

New WinZip 17 lets users connect with SkyDrive®, Dropbox and Google Drive™ to securely share files in the cloud. WinZip also makes it easy to see and share files on different cloud services, so users can manage their cloud sharing from one place. The integrated ZipShare™ service is a quick way to share any type of file on Facebook, Twitter and LinkedIn®. New productivity features are included to let users easily optimize files for sharing by converting to PDF, adding watermarks or resizing photos while zipping. With an updated, highly intuitive interface, WinZip 17 presents users with the features they need, when they need them.

When it comes to file sharing, it is a new world—and a new WinZip.

## **Secure, streamlined sharing in the cloud**

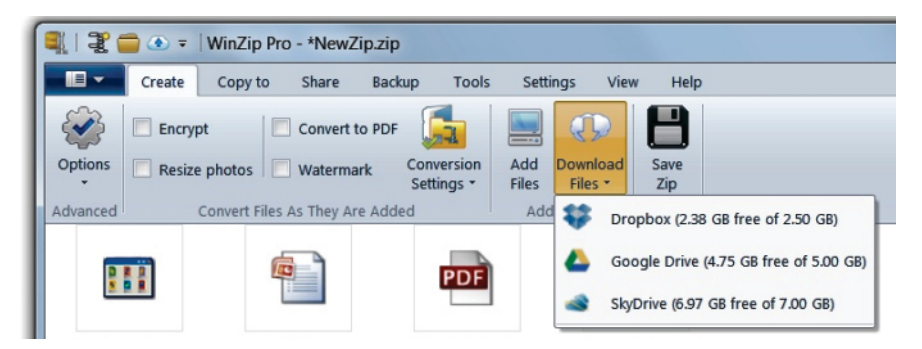

### **Combine the power multiple cloud services**

WinZip 17 gives users the ability to manage all their email, cloud and social sharing from one place. It is the only application that integrates seamlessly with SkyDrive, Dropbox and Google Drive to offer easy access to all the files users have stored on various cloud services.

### **Keep files secure in the cloud**

Users can easily protect files when they share via cloud services by zipping and encrypting them first with WinZip's 128- or 256-bit AES encryption. WinZip lets users connect directly to multiple cloud services and easily upload zipped files to maximize cloud storage and control costs.

### **Share files from the cloud**

Use WinZip 17 to see and organize files on SkyDrive, Google Drive and Dropbox at once. Users can easily take files from cloud accounts, then zip and send them to others.

### **Send links to cloud files**

Users can easily email links to multiple files stored in the cloud directly from their own email to let others access their files.

### Give it a try

Launch WinZip 17. You will be in **Create** mode.

Click the **Download Files** icon and select a cloud service. Enter your credentials to see the contents of your cloud drive. Repeat with your other cloud services. Notice how WinZip displays the amount of free and total space in your cloud accounts.

Select one or many files or folders and click **Add**. The selected files/folders will download to your Zip folder. Without leaving WinZip, click **Add files** to get more files from your computer or **Download Files** to get more files from another cloud service. Finally, click on **Save Zip** to save, or move to the **Share** ribbon for more options.

While on the Share tab, try sending links to your cloud files. Simply click on the **Files in Cloud** icon and select the cloud drive where your files are stored. Select one or many files and click **Email links**. Microsoft Outlook will launch and the secure links to your cloud files will appear in your message.

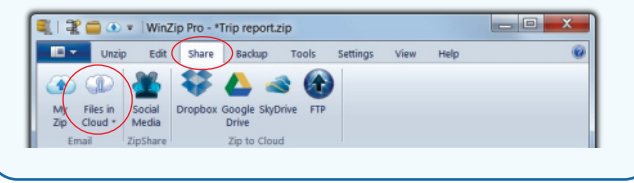

## **Sharing on social media sites**

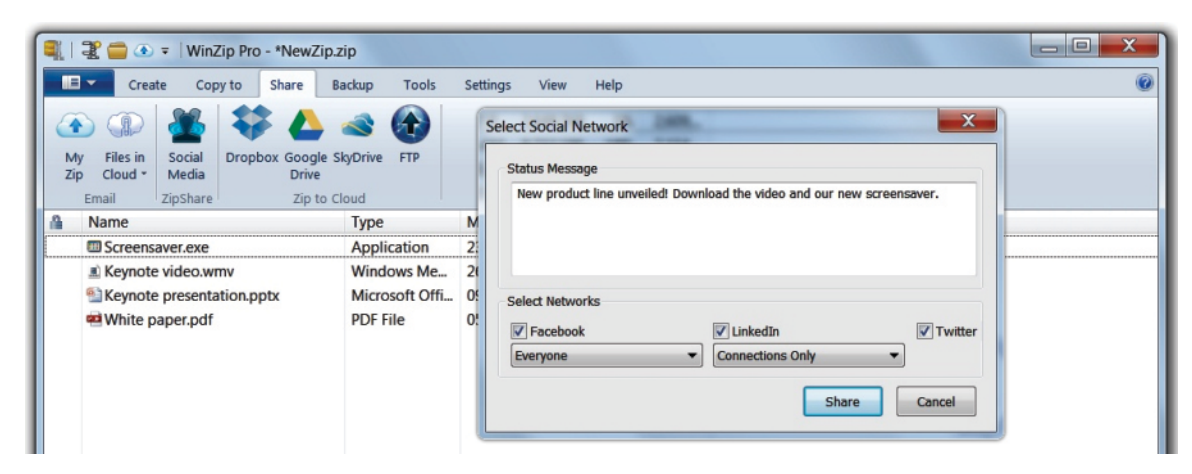

### **Share any file on Facebook, Twitter and LinkedIn**

WinZip 17 includes ZipShare, the integrated file sharing service that makes it easy to post files directly to various social media sites. Integration with LinkedIn, Twitter and Facebook means users just select the files to share, write a message and pick the social sites where they want them to go. Share any file format, including Microsoft Office files, PDFs, graphics and more.

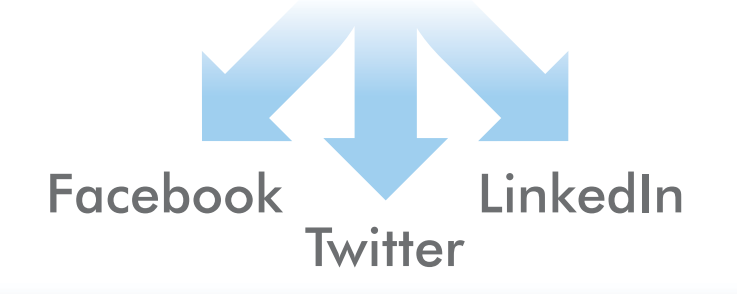

### Give it a try

Double-click any compressed file folder to launch **Unzip** mode.

Click **Share**, then click the **Social Media icon**.

Write your Status Message and select the network(s) where you want to share your Zip—Facebook, Twitter or LinkedIn, or all three. For each service, WinZip will ask for your login credentials once.

Click **Share** and your social media accounts will immediately be updated with your status message and a ZipShare link to the file you have chosen to share.

## **Email large files with ease**

WinZip 17 makes it easy to send large files or entire folders quickly and securely. Users can send up to 50MB with a free ZipSend Lite account or up to 2GB with a ZipSend Pro account without worrying about email size limits, bounce backs and clogged inboxes.

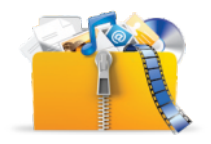

#### **Share more content**

With ZipSend, users can easily share large files, file sets, presentations, spreadsheets, graphics and photos by email without worrying about delivery failure.

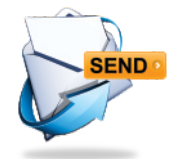

### **Just click Send**

Send larger files without having to turn to complicated FTP sharing. Write an email, attach your files and let ZipSend take care of the rest.

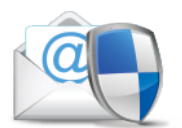

#### **New Microsoft Outlook Add-in**

WinZip 17 also includes the new ZipSend Add-in for Microsoft Outlook that makes it easy to send large files from your email without changing the way you work.

### Give it a try

Launch WinZip and select a few larger files following the steps described earlier. Click **Share**, then click **My Zip** and name the Zip file.

WinZip will automatically launch your default email client. If the files are small, they will be sent by email. If they are large (the default is 5MB, but this can be customized), the ZipSend service will launch automatically and deliver your oversize files for you in a few easy steps.

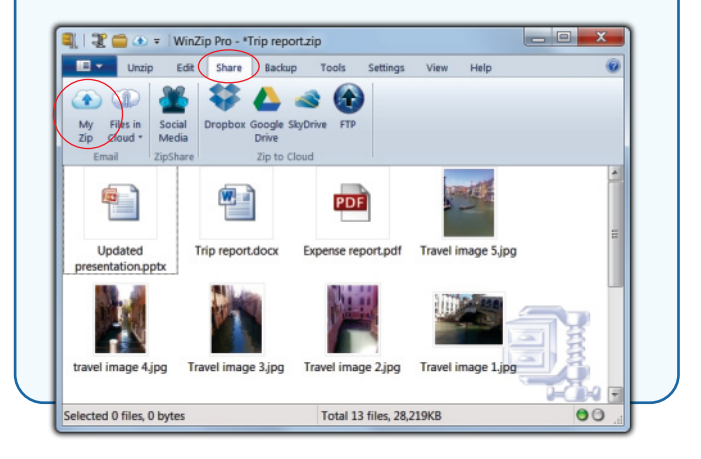

## **Share the right file, the right way**

Typically, converting files can be time-consuming and complicated, so people often end up sharing originals rather than protecting their information and ideas. WinZip 17 has several new features designed to help users put files in the best format for sharing depending on the audience and distribution method. Instead of having to use several different products to prep files, users can rely on WinZip to convert and zip their files in one step.

#### **Create PDFs**

Convert Microsoft Office files to PDF to easily hide metadata and make documents read only.

#### **Add watermarks**

Deter unauthorized copying and protect photos and files by adding custom watermarks to images and PDFs.

#### **Resize images**

Resize images to more convenient sharing sizes without having to use image-editing software.

### Give it a try

Launch WinZip and click the **Resize photos** checkmark (you may be asked to select the level of resampling), then choose any photos from the "Add to Zip" options. Original photos will be resized to a new, more convenient sharing size. To modify the resampling settings, click **Conversion Settings** and change the scaling.

Now click the **Watermark** checkmark (again, you may be asked to adjust your settings according to your preferences). Future photos and PDFs will be watermarked whenever the **Watermark** button is checked.

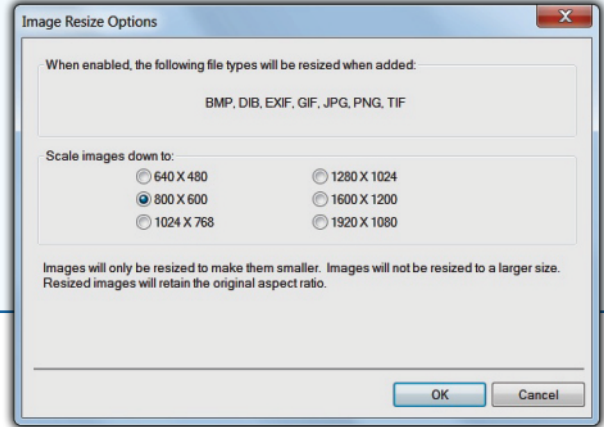

### **Faster, easier interface**

WinZip has been completely updated with a time-saving, simplified interface to make common tasks easier than ever before. Contextsensitive ribbons change depending on the task to display the tools users need, when they need them. Key functions, like Zip and Unzip have their own ribbons.

Zipping and unzipping are simpler than ever. Users can add files from their PC or cloud accounts—they do not have to name the Zip or choose a folder to save it in. When the files are selected, the user can choose "Save" to save to the computer, "Copy To" to upload to the cloud or "Share" to deliver a Zip by email, to social media sites or via cloud services. To open a zipped file, just press "Unzip". The path and folder are shown in the toolbar, so it is easy to find the unzipped file.

#### **Accelerated performance**

An enhanced compression and encryption engine makes WinZip 17 even faster when backing up and securing large file sets. WinZip is the only file utility software designed to tap into the power of graphics processing units found in Intel 3rd Generation Core Processors, AMD A-Series APUs, AMD Radeon graphics and NVIDIA GeForce graphics.

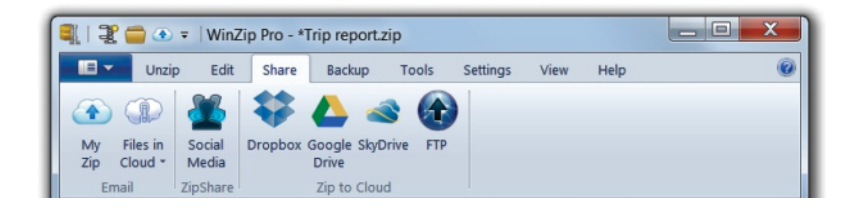

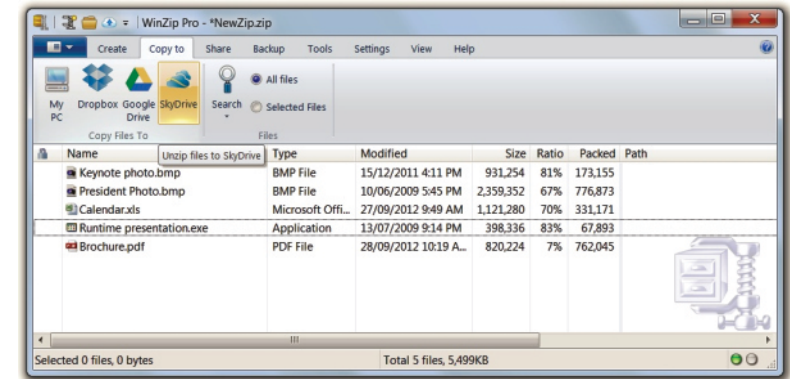

## **Proven WinZip features**

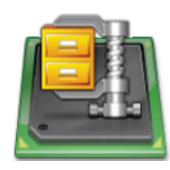

• Powerful compression engine – Compress faster than ever with the recently rewritten 64-bit zip engine and support for multi-core CPUs.

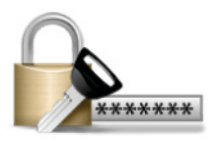

• Reliable AES encryption – Secure confidential information with128- or 256-bit AES encryption.

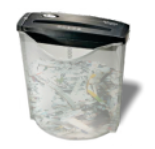

• "Shred" temporary files – WinZip auto-wipes (shreds) temporary files using the U.S. Department of Defense standard (DoD 5220.22-M) to prevent misuse.

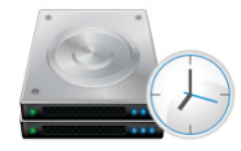

• Automatic backup – Ensure corporate information is backed up with custom jobs that will automatically zip and archive important files (Only available with WinZip Pro).

## **System Requirements**

- Microsoft® Windows 8, Windows 7, Windows Vista®, or Windows® XP
- Product activation requires internet access
- ZipSend and ZipShare account activation requires internet access

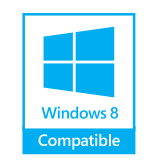

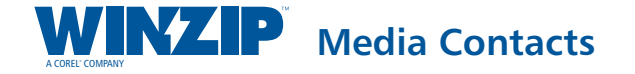

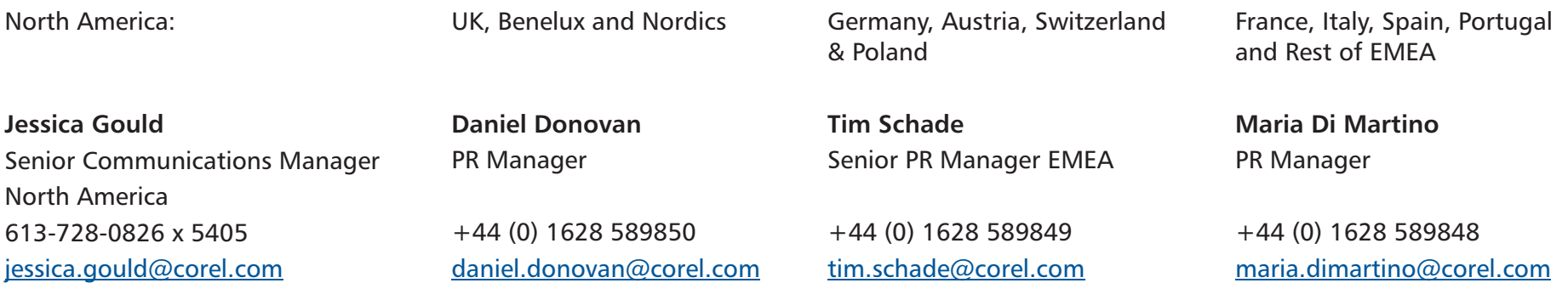

## **About WinZip Computing**

Since its introduction in 1991, WinZip has been recognized as the leading provider of file compression technology. WinZip Computing, a Corel company, offers WinZip, the world's most popular Zip utility, and other innovations including the ZipShare™ social media sharing service, the ZipSend™ file delivery service, WinZip apps for iOS and Android, and WinZip® Mac Edition. For more information about WinZip, please visit www.winzip.com.

Copyright © 2012 WinZip Computing SL. All Rights Reserved. Corel, the Corel logo and the Corel balloon logo are trademarks or registered trademarks of Corel Corporation and/or its subsidiaries. WinZip, the WinZip logo, ZipSend and ZipShare are trademarks or registered trademarks of WinZip International LLC. All other product names and any registered and unregistered trademarks mentioned are used for identification purposes only and remain the exclusive property of their respective owners.

#### **WinZip 17 Product Guide**

Product specifications, pricing, packaging, technical support and information ("specifications") refer to the retail English version only. The specifications for all other versions (including other language versions) may vary.

INFORMATION IS PROVIDED BY COREL ON AN "AS IS" BASIS, WITHOUT ANY OTHER WARRANTIES OR CONDITIONS, EXPRESS OR IMPLIED, INCLUDING, BUT NOT LIMITED TO, WARRANTIES OF MERCHANTABLE QUALITY, SATISFACTORY QUALITY, MERCHANTABILITY OR FITNESS FOR A PARTICULAR PURPOSE, OR THOSE ARISING BY LAW, STATUTE, USAGE OF TRADE, COURSE OF DEALING OR OTHERWISE. THE ENTIRE RISK AS TO THE RESULTS OF THE INFORMATION PROVIDED OR ITS USE IS ASSUMED BY YOU. COREL SHALL HAVE NO LIABILITY TO YOU OR ANY OTHER PERSON OR ENTITY FOR ANY INDIRECT, INCIDENTAL, SPECIAL, OR CONSEQUENTIAL DAMAGES WHATSOEVER, INCLUDING, BUT NOT LIMITED TO, LOSS OF REVENUE OR PROFIT, LOST OR DAMAGED DATA OR OTHER COMMERCIAL OR ECONOMIC LOSS, EVEN IF COREL HAS BEEN ADVISED OF THE POSSIBILITY OF SUCH DAMAGES, OR THEY ARE FORESEEABLE. COREL IS ALSO NOT LIABLE FOR ANY CLAIMS MADE BY ANY THIRD PARTY. COREL'S MAXIMUM AGGREGATE LIABILITY TO YOU SHALL NOT EXCEED THE COSTS PAID BY YOU TO PURCHASE THE MATERIALS. SOME STATES/COUNTRIES DO NOT ALLOW EXCLUSIONS OR LIMITATIONS OF LIABILITY FOR CONSEQUENTIAL OR INCIDENTAL DAMAGES, SO THE ABOVE LIMITATIONS MAY NOT APPLY TO YOU.

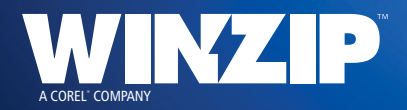

**WinZip Computing** P.O. Box 540 Mansfield, CT 06268 USA

**Corel UK Limited** Sapphire Court Bell Street Maidenhead Berkshire SL6 1BU United Kingdom

**Corel TW Corp.**<br>7F No. 399, Rueiguang Rd,<br>Neihu Distict, Taipei City<br>114, Taiwan